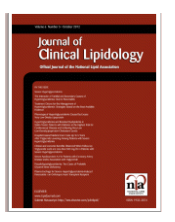

# **Journal of Clinical Lipidology** on the **HealthAdvance Journals App**

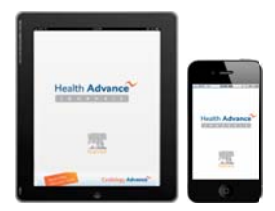

## 1. What is the Clinical Lipidology Journal app?

The "Clinical Lipidology Journal app" is actually the HealthAdvance Journals App. As an NLA member and subscriber, you will have access to all *Clinical Lipidology Journal* content available: abstracts, tables of contents, full text articles.

## 2. How do I find the app?

You can find it by searching for HealthAdvance or Elsevier in either the App store (for the iPhone or iPad) or Google Play (formerly the Android Market) or by using the direct links below.

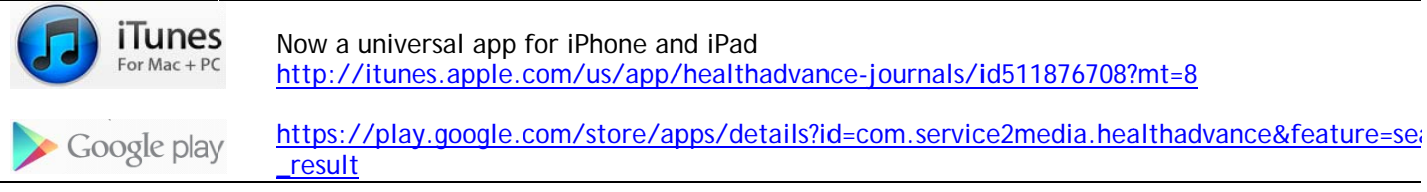

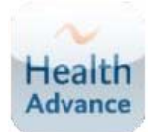

NOTE: After you download the app, the name below the icon shown at left will be "My Journals."

You will be asked to log in. Please see the instructions below to ensure you have valid login credentials for the phone app. You will need to use the username and password obtained on the Journal of Clinical Lipidology website.

## 3. I'm a member of the NLA. How do I get a username and password that I can use on the app?

You will need to complete a one-time, two-step process on the Clinical Lipidology Journal site to first register and then claim your online access.

Go to www.lipidjournal.com and click on Register and Activate Your Subscription in the banner at the  $\bullet$ top right of the screen.

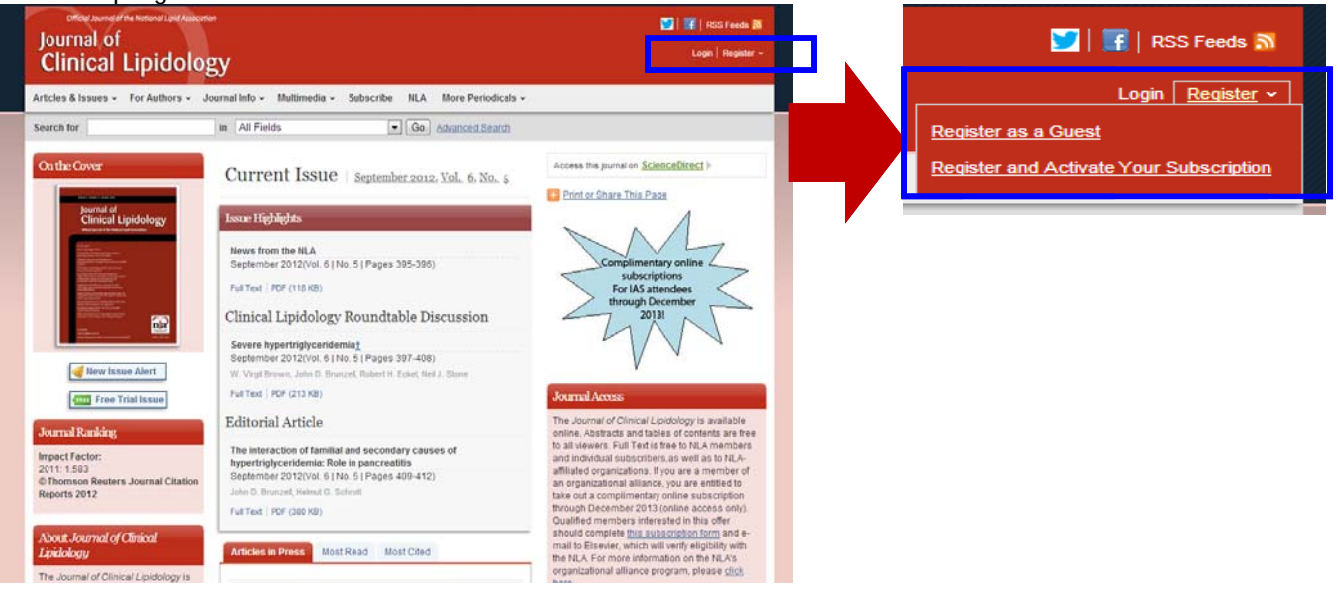

#### **Register**

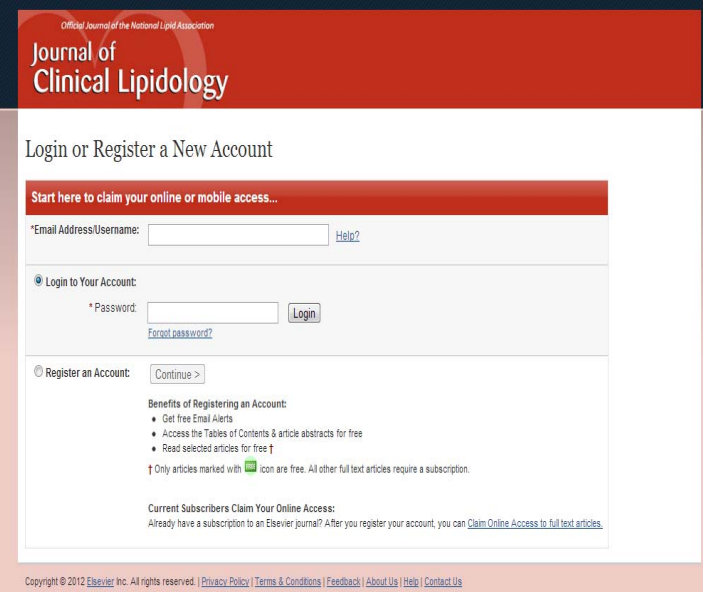

Enter you email (username). Toggle to the **Register an Account** and click **Continue.** At the **Register a New Account** page, provide a password and all the requested profile information. Select that you have read the Terms of Use and click **Register. You are now registered.**

- o **If you have previously registered,**  you can sign in and click **Login to Your Account.**
- o **If you're not sure you've registered**, cont Customer Service: **Tel**: 800-654-2452 (toll free) or **E-mail**: JournalsCustomerServiceusa@elsevier.com

On the **Claim Your Online Access** page, click **I receive my subscription through society membership.** 

Enter your NLA member number and last name. Then click **Claim.** 

# lournal of **Clinical Lipidology**

**Claim Your Access**

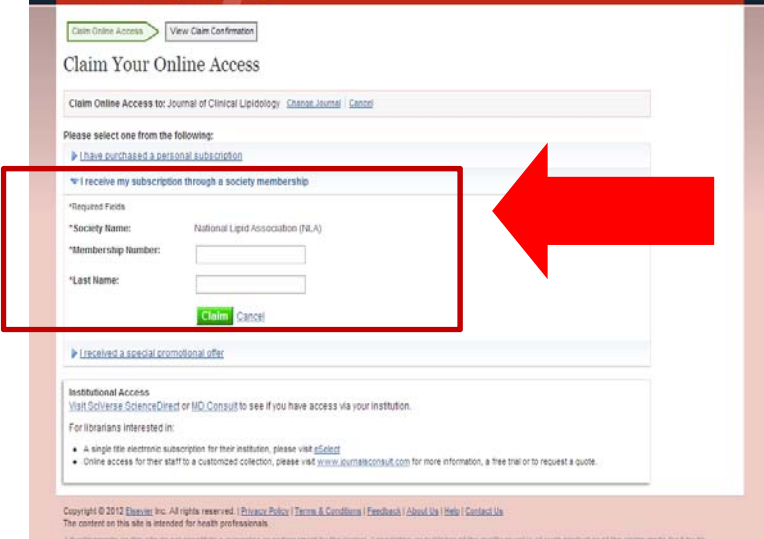

#### **Online Access Claimed**

On this page, you can click the journal link or **Finish;** both will direct you back to the journal home page, which will now show you as logged in.

-<br>Welcome Mrs. Mary J

## **Benefits of Claiming Access:**

This one-time process allows you to use your *Journal of Clinical Lipidology* credentials (username/password) to:

- Access the full text at www.lipidjournal.com and all personalization options.
- Read the full journal content on the HealthAdvance Journals mobile app. **See next page for details.**
- The seamless access from the NLA site to the www.lipidjournal.com site remains **unchanged.** You may continue to log in at www.lipid.org and click through to access the full text on lipidjournal.com. However, in order to read the full-text on the mobile apps you will need a journal username and password.

# **Smartphone Login Notes:**

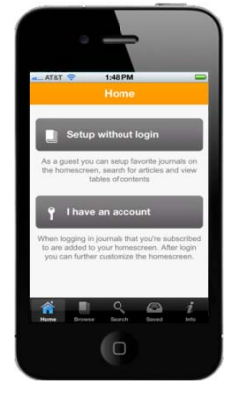

## After you have downloaded the app to your smartphone, open it and you will come to the Home page. Select "I have an account."

- Enter your username (e-mail address) and password (obtained by registering  $\bullet$ and claiming on the *Journal of Clinical Lipidology* website).
- Tap the 'Automatically login' check box so it remembers you for the next  $\bullet$ time, then touch Log in.
- You're ready to enjoy full access to the Journal of Clinical Lipidology on your  $\bullet$ phone.

# iPad Login Notes:

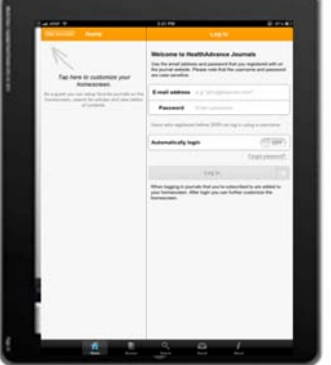

- After you have downloaded the app to your iPad, open it and you will see a split  $\bullet$ screen: Home and Login.
- On the Login side, enter your username (e-mail address) and password (obtained by registering and claiming on the Journal of Clinical Lipidology website).
- Tap the 'Automatically login' feature (to ON) so it remembers you for the next time, then touch Log in.
- You can then add the *Journal of Clinical Lipidology* to your home screen. Follow the prompts at top left by tapping on Add Journals.

# Still have questions or need help?

Contact Customer Support at JournalsOnlineSupport-usa@elsevier.com or call 800-654-2452 (US and Canada);

Or eurosupport@Elsevier.com +44 (0) 1865-843177 (Europe)